## **Erneuerung Ihrer Senderliste Anleitung**

Das Senderangebot ist in einem stetigen Wandel. Sender kommen dazu, andere fallen weg, da sie z.B. eingestellt werden. Diese Änderungen kommen in der Regel 2x im Jahr vor. Wir möchten Ihnen jederzeit ein aktuelles Senderangebot bieten.

Je nach Empfangsgerät, welches Sie nutzen, erfolgt die Senderaktualisierung automatisch oder es muss ein manueller Sendersuchlauf durchgeführt werden. Damit Sie stets unser aktuelles Fernsehprogramm empfangen, befolgen Sie bitte folgende Schritte, um einen manuellen Sendersuchlauf durchzuführen.

## **Wichtig**

- Einen Sendersuchlauf führt zu einer Anpassung Ihrer Senderliste. Die persönliche Favoritenliste ist in der Regel nicht betroffen, Sie können diese weiterhin auf Ihre Bedürfnisse anpassen und erweitern.
- Das Vorgehen kann von Fernsehmodell, Jahrgang und Softwareversion variieren. Für eine detaillierte Anleitung beachten Sie bitte die Bedienungsanleitung Ihres Fernsehers.

## **Bitte führen Sie die folgenden Schritte aus**

- Aktivieren Sie LCN (logical channel numbering) an Ihrem Fernsehgerät: Beim digitalen Fernsehen finden Sie die Sender nach einer von uns festgelegten Reihenfolge. Der Vorteil liegt darin, dass die Sender jeweils geräteunabhängig dieselben Sendernummern besitzen und Sie bei neu empfangbaren Sendern keinen Suchlauf mehr vornehmen müssen.
- Starten Sie einen Sendersuchlauf (Auswahl Schnellsuchlauf) bzw. eine Aktualisierung der Senderliste. Diese finden Sie meistens über die Taste «Menü» auf Ihrer Fernbedienung.
- Geben Sie, wenn erforderlich, die nötigen Parameter ein:

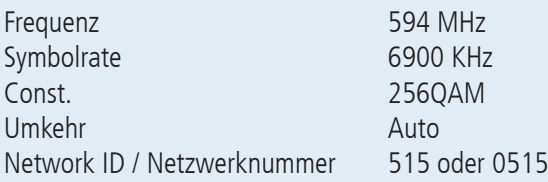

• Das aktualisierte Senderangebot ist nun verfügbar. Überprüfen Sie Ihre Favoritenliste und programmieren Sie diese bei Bedarf neu.

Bei Fragen stehen Ihnen unsere Spezialisten unter der Telefonnummer +41 44 982 16 00, via E-Mail unter technik@gga.ch oder der Fachhändler Ihres Vertrauens gerne zur Verfügung.

Wir wünschen Ihnen beste Unterhaltung mit unserem Fernsehangebot.

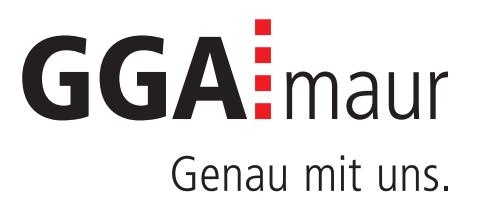